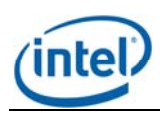

# Intel® Multi Server Manager V1.0

Release Notes

*Release Date: July 2011 Build # 22*

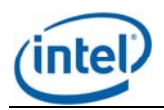

## **Legal Statements**

INFORMATION IN THIS DOCUMENT IS PROVIDED IN CONNECTION WITH INTEL® PRODUCTS FOR THE PURPOSE OF SUPPORTING INTEL DEVELOPED SERVER BOARDS AND SYSTEMS. NO LICENSE, EXPRESS OR IMPLIED, BY ESTOPPEL OR OTHERWISE, TO ANY INTELLECTUAL PROPERTY RIGHTS IS GRANTED BY THIS DOCUMENT. EXCEPT AS PROVIDED IN INTEL'S TERMS AND CONDITIONS OF SALE FOR SUCH PRODUCTS, INTEL ASSUMES NO LIABILITY WHATSOEVER, AND INTEL DISCLAIMS ANY EXPRESS OR IMPLIED WARRANTY, RELATING TO SALE AND/OR USE OF INTEL PRODUCTS INCLUDING LIABILITY OR WARRANTIES RELATING TO FITNESS FOR A PARTICULAR PURPOSE, MERCHANTABILITY, OR INFRINGEMENT OF ANY PATENT, COPYRIGHT OR OTHER INTELLECTUAL PROPERTY RIGHT.

UNLESS OTHERWISE AGREED IN WRITING BY INTEL, THE INTEL PRODUCTS ARE NOT DESIGNED NOR INTENDED FOR ANY APPLICATION IN WHICH THE FAILURE OF THE INTEL PRODUCT COULD CREATE A SITUATION WHERE PERSONAL INJURY OR DEATH MAY OCCUR.

Intel may make changes to specifications and product descriptions at any time, without notice. Designers must not rely on the absence or characteristics of any features or instructions marked "reserved" or "undefined." Intel reserves these for future definition and shall have no responsibility whatsoever for conflicts or incompatibilities arising from future changes to them. The information here is subject to change without notice. Do not finalize a design with this information.

Updated Information/Additional Third Party Code Information available at [http://www.intel.com/support/motherboards/server/sysmgmt/sb/CS-031025.htm.](http://www.intel.com/support/motherboards/server/sysmgmt/sb/CS-031025.htm)

The products described in this document may contain design defects or errors known as errata which may cause the product to deviate from published specifications. Current characterized errata are available on request.

Contact your local Intel sales office or your distributor to obtain the latest specifications and before placing your product order.

Intel is a trademark of Intel Corporation in the U.S. and other countries.

Microsoft, Windows, Windows Server, Active Directory, and Vista are trademarks, or registered trademarks of Microsoft® Corporation in the United States and/or other countries.

**\*** Other names and brands may be claimed as the property of others.

Copyright **©** 2007–2011 Intel Corporation. All rights reserved.

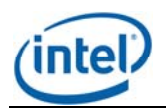

#### **1. Package Contents**

• Intel® Multi Server Manager v1.0

#### **2. System Requirements:-**

Both management server and managed node must satisfy the following conditions - • It must be one of the supported server platforms mentioned in **section 4.** 

Recommended hardware configuration for management server:

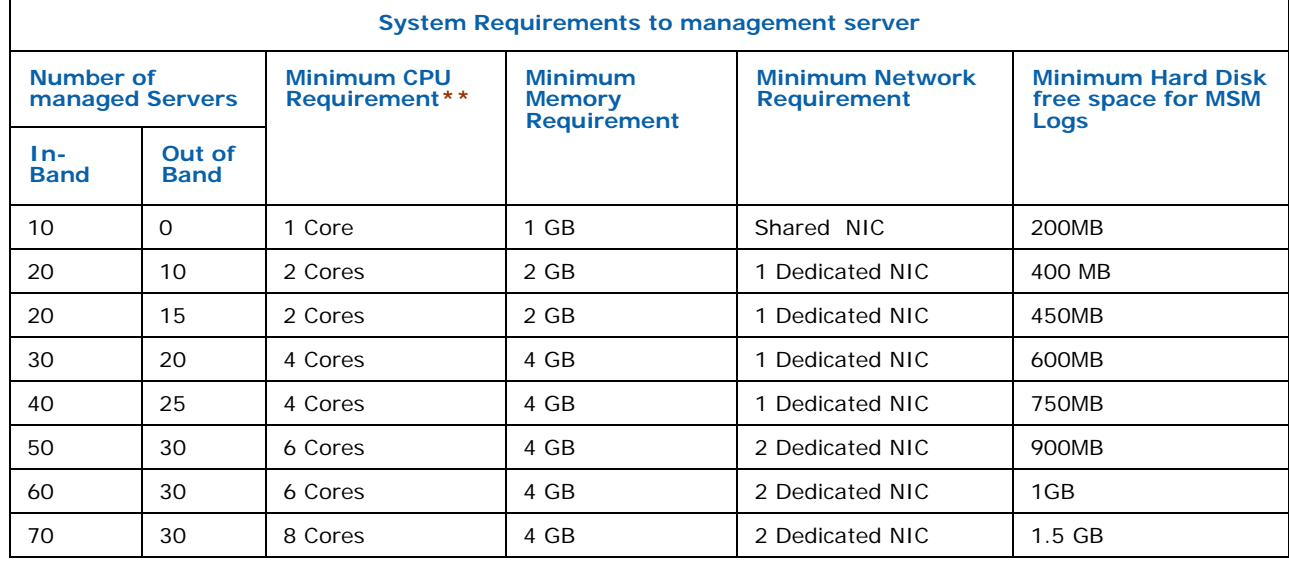

**Note:** \*\* Please refer to the *processor specifications* for the number of cores supported.

#### **3. Supported Operating Systems**

#### **Management Server(where Intel MSM is installed)**:-

Windows\* Server 2003 Standard/Enterprise Edition - x86 & EM64T Windows\* Server 2003 R2 Standard/Enterprise - x86 & EM64T Windows\* Server 2008 Standard/Enterprise/Datacenter x86/x64 Red Hat\* Linux\* Enterprise 5.5 x86/x64 SuSE\* Linux ES 11 x86/x64

**Note**: The above list is the tested operating system; other flavors Windows 2003/2008 and RHEL 5.x, SLES 10.3 are also supported.

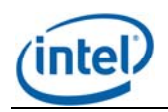

#### **Managed Node(where Intel® MSM Agent or IASC v4.4 is installed):-**

- Windows\* Server 2003 Standard/Enterprise Edition SP2 x86 & EM64T Windows\* Server 2003 R2 Standard/Enterprise - x86 & EM64T Windows\* XP Professional – SP3 x86 Windows\* XP Professional – SP2 EM64T Windows\* Vista Enterprise/Ultimate - x86 & EM64T Windows\* Server 2008 Standard/SBS/Enterprise/Datacenter/Storage x86/x64 Windows\* Server 2003 SBS Windows\* 7 Ultimate – x86/x64 Red Hat\* Linux\* Enterprise 5.3/5.4/5.5 x86/x64 SuSE\* Linux ES 10 SP2 x86/x64 SuSE\* Linux ES 11 x86/x64.
- Supported browser for the current release : Firefox, IE7.0, 8.0
- Best viewed in screen resolution from **1024 X 768** to **1440 X 900**

#### **4. Supported Server Platforms**

- Intel® Server Board S1200BTL
- Intel® Server Board SR1640TH
- Intel® Server Board SR1690WB
- Intel® Server Board SR1695WB
- Intel® Server Board S3420GP (LC, LX, RX)
- Intel® Server Board S5520UR
- Intel® Server Board S5500BC
- Intel® Server Board S5520HC
- Intel® Server Board S5500HCV
- Intel® Server Board S5500HCT
- Intel® Server Board S5500WB
- Intel® Workstation Board S5520SC
- Intel® Server Board S5000PAL
- Intel® Server Board S5000PSL
- Intel® Server Board S5000VSA
- Intel® Server Board S5000XVN
- Intel® Server Board S5000XSL
- Intel® Server Board S5000SAL
- Intel® Server Board S5400RA

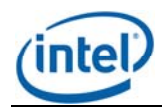

- Intel® Server Board S5400SF
- Intel® Server System S7000FC4UR
- Intel® Server Board S3210SH
- Intel® Server Board X38ML

#### **5. Supported Languages**

• English only

### **6. Features**

Refer User Guide for detailed features and usage.

#### **7. Notes**

The following TCP ports are used by Intel® Multi-Server Manager and Agent.

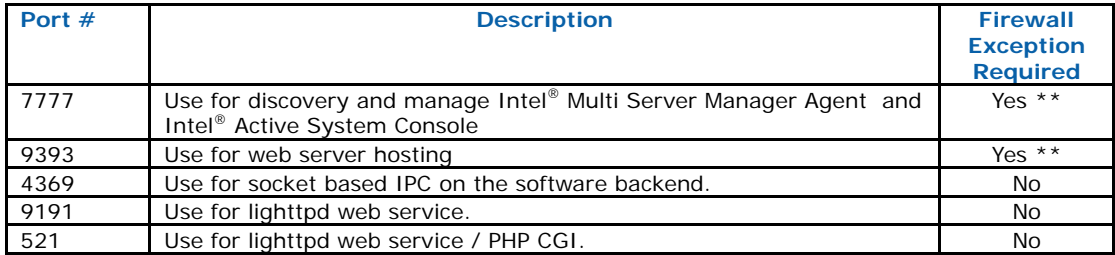

#### **Notes:**

\*\*7777 and 9393 are required to add on the firewall approval list.

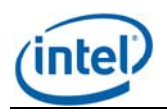

#### **8. Known Issues:**

• This product supports secure transport using SSL/TLS. SSL/TLS uses a self-signed certificate because of which the browsers will throw an "Untrusted Connection" warning. Accept and add the certificate to the trusted certificate list to proceed.

The following are screens of this warning on Windows\* and Linux\* OS:

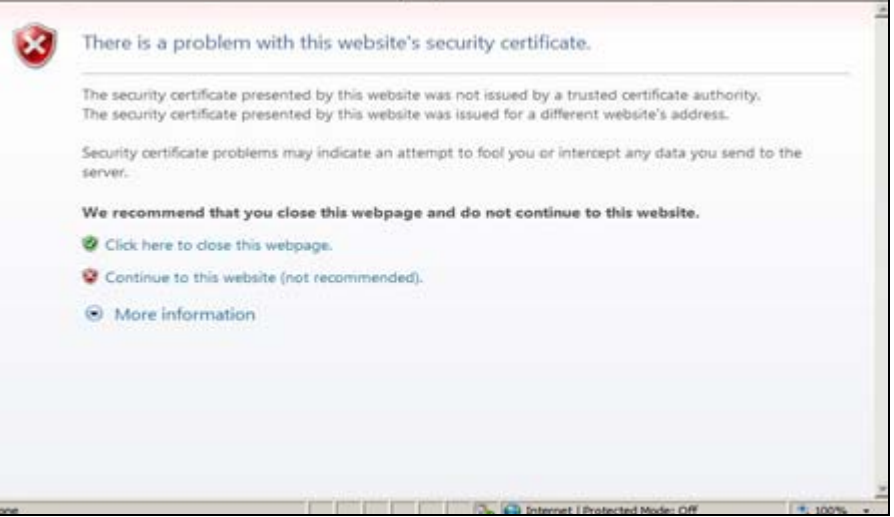

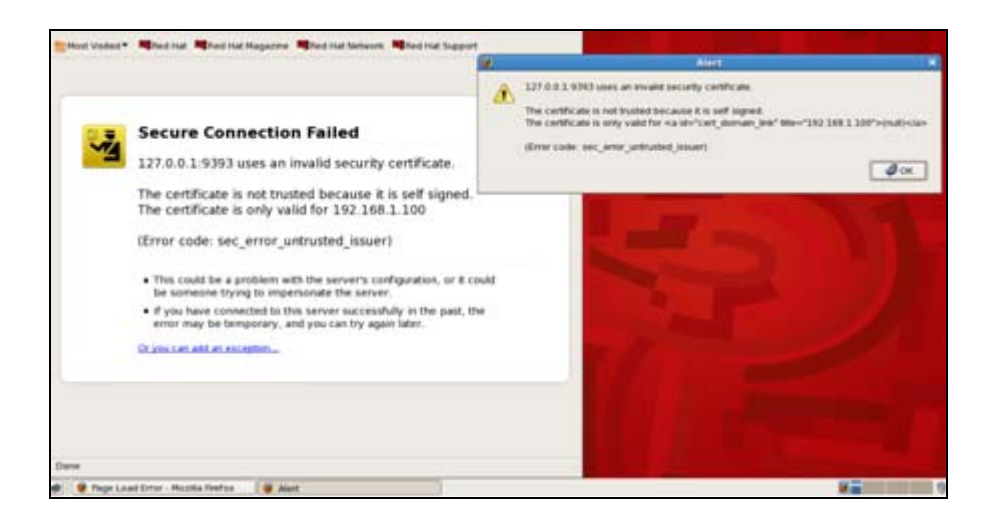

The certificate used in IASC is a self-signed one to reduce the cost of deployment. All modern browsers will detect self-signed certificate and give a warning that the "certificate is invalid" since the authority that signed the certificate is not a publicly acknowledged authority. However, Users can override the warning and accept the certificate. You should do this only if you are sure that the certificate is originated from the application itself (by making sure you first launch the

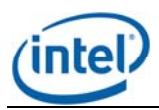

application from a trusted network and add the certificate to the trusted list). Once a certificate is accepted, the warning goes away as long as you launch the application from the same client.

- License page cannot be closed by clicking "Close" button on some Linux\* systems. To resolve, do the following:
	- 1. Launch Mozilla Firefox\* and type about: config in the URL window.
	- 2. Search for " dom.allow\_scripts\_to\_close\_windows ", double click it and set it to "true"

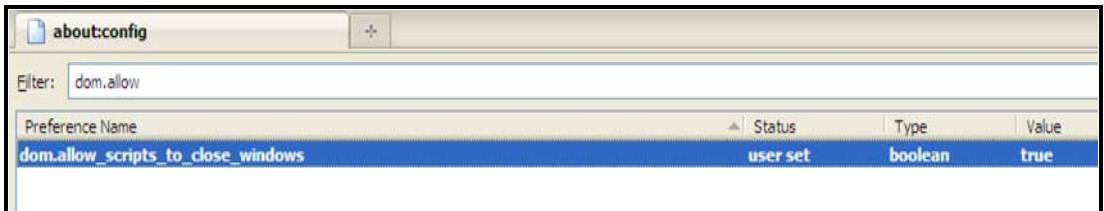

- 3. You may disable it after installation.
- While Installing Intel® Multi-Server Manager user can experience the dependency error for "libxslt.so" in Red Hat\* Linux\* Enterprise. For resolving the same user has to install the libxslt.\*.rpm.
- While Installing Intel® Multi-Server Manager in SUSE 10.3 64 bit, user may get "ascpolicy could not load a transcoding service" error. For resolving the same user has to install the "glibc-locale-32bit" package.
- When generating Reports using the product in Internet Explorer\*, go to 'Tools' menu- >'Internet Options'->'Advanced'->'Security' and uncheck "Do not save encrypted pages to disk". Otherwise generated reports will not be saved in the local disk.
- In Basic email page : The Select Profile (Default -1 and Default -2) is not retrieved from the Database for display when page is loaded always Default -1 is selected. However user can see the configured policy in the Advance Email page.
- Some security settings in IE7/8 may block some data/Popup message. User will have to modify the security settings for correct functioning of MSM.
- IE7 VNC viewer may not work with the current available Java version. Recommendation is to use IE8 or Firefox\* browser to solve the issue.

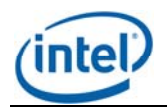

#### **9. Troubleshooting Instructions**

#### **9.1 Linux\***

#### • **Make sure all necessary processes are running**

Run the following command from any terminal

ps –ef | grep asc

#### The following minimum output should be shown.

[root@localhost Desktop]# ps –ef | grep asc

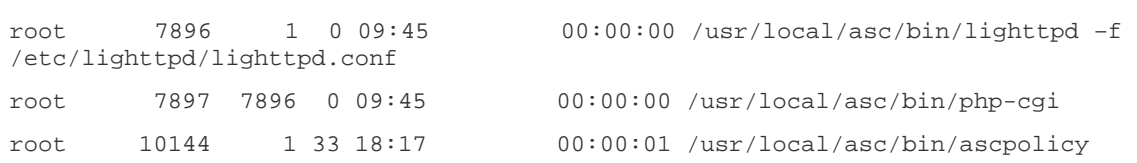

[root@localhost Desktop]# /etc/init.d/Appcore status epmd (13366) is running... platform\_handler (25598) is running... oob\_handler (28518 28473 25643 25609 25605 25603 25601 25599 1901 342) is running...

Notice the services *lighttpd* and *ascpolicy*. If they are not running do the following:

Run /usr/local/asc/bin/IASCService.sh on shell.

#### **If web-server seems to be non-responsive**

 Run the following command /etc/init.d/lighttpd restart

#### **9.2 Windows\***

1) Make sure that two windows services IASCServiceManager and Appcore are always running.

Run *services.msc* from command line and search for service names. Select it and see if the service is running. If not start it manually or run the batch file "*IASCService.bat*" in the Installed path.

2) If the problem persists due to Baseboard Management Controller interface being non-responsive a power cycle may solve the problem.

**Note**: To obtain additional support information, please go to [http://www.intel.com/p/en\\_US/support/highlights/server/sysmgmt](http://www.intel.com/p/en_US/support/highlights/server/sysmgmt)